# **Heller Brown, Room 147** *Videoconferencing suite Technology instructions Acquire key from administrative offices*

*This room contains a 50" wall-mounted plasma flat screen, and a videoconferencing system.* 

#### **Turning on the system:**

Locate the plasma remote control, *either* attached to the side of the plasma screen or stored in the equipment closet.

- 1. Point the remote at the plasma, and push the **"ON"** button.
- 2. Select input choices with the "**SOURCE**" button.
- *3. If you cannot find the remote, these controls are accessible, on the bottom of the plasma screen, to the right.*

### **Laptop Display (INPUT PC2):**

- **There are two laptop connection points in the room**, one in a modular, conference table pop-up, the other at the wall, under the flat screen. **Do NOT disconnect any cables at the plasma flat screen.**
- *Best practice tip: turn on the plasma and select input "PC2" prior to connecting & turning on your laptop.*
- **Now that the plasma display is ON**, connect your laptop to **either**: the table pop-up or the wall plate, using the supplied 15 pin cable w/audio (stored in the closet), **or** your own cable if you brought one. At this point, turn on your laptop. The indicator light will turn **green** on the pop up. *\*We recommend a laptop resolution no higher than XGA (1024x768) or UXGA (1366x768) when using this particular display panel. \**
- *To access the network, use your UNET name and password, in the USERS domain. \*Going wireless? – If not registered to the secure network, you can log in as a guest user after opening a web browser.*

### **Volume levels:**

Control them using the plasma remote control, or directly on the bottom of the plasma:  $\underline{VOL} + \underline{or}$ . Use the " $\underline{MUTE}$ " button only when desired.

### **VHS, DVD, or other media display (INPUT S-VIDEO):**

Inside the equipment closet, you will find the **VHS & DVD players**, into which you may insert your tape or disc.

- 1. Select input "**S-VIDEO**" for either player. Next, and in the closet, locate a small Extron **source switcher**. Press **button "1"** for DVD or **button "2"** for VHS.
- 2. Use the VCR or DVD controls on the units themselves, or on the provided remote controls, stored in the closet. *An infrared repeater, located at the bottom of the flat screen, allows you to use remotes in the conference room, with the closet door closed.*
- 3. Audio CD's can also be played on the dvd player, or on your laptop's CD/DVDdrive.
- 4. **Other media choices** may be played by ordering support equipment from Media Technology Services @ 6-4632 or 6-4429.

## **Videoconferencing (VC) system (INPUT PC1):**

- 1. First, please get the **wired microphones**, attached to each side of the plasma flat screen. Place them as needed on the tables. *Tape cables to avoid trip hazards!*
- 2. Select input **PC 1** on the flat screen. **(Do NOT disconnect any cables at the plasma flat screen.)** For all other controls, acquire the **Tandberg VC remote**, stored in the closet.
- 3. For specific instructions: see the *Videoconferencing Guide.*

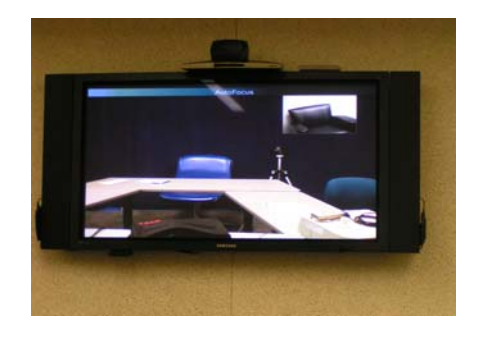

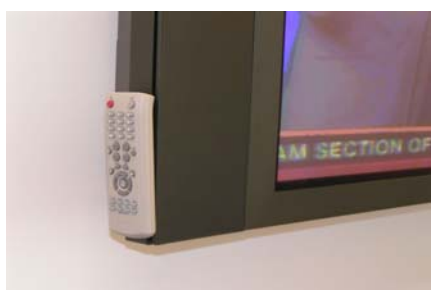

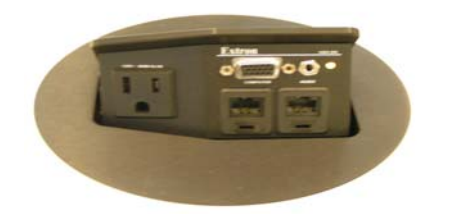

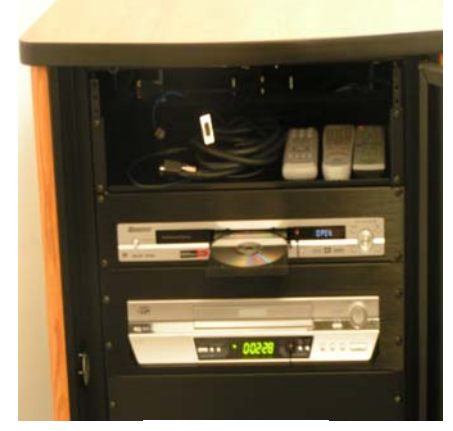

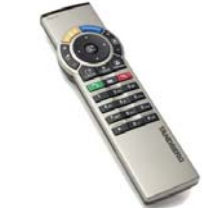

 *WHEN DONE: Please turn the system OFF, button @ top right hand corner of the remote. Return remotes and accessories to proper storage. Thank You!*

*TECHNOLOGY MAINTAINED BY: MEDIA TECHNOLOGY SERVICES (MTS) AT EXT.6-4632 or 6-4429.*